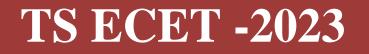

GOVERNMENT OF TELANGANA TELANGANA STATE COUNCIL OF HIGHER EDUCATION

# USER GUIDE for TSECET-2023 ADMISSIONS

User Guide - Hand holding approach to the TSECET Candidates

# TSECET-2023: PROCESSING FEE PAYMENT, SLOT BOOKING AND OPTION ENTRY

The Candidate has to perform the following two activities before attending Certificate Verification:

- 1. Payment of Processing Fee
- 2. Slot Booking (Selection of HLC, Date & Time)

After attending Certificate Verification, the Candidate has to exercise Options.

# PAYMENT OF PROCESSING FEE

1. Login to the student's website (https://tsecet.nic.in)

| TSECET • Pay Processing Fee Verify Payment Status Slot Booking Contact U                                                                                                    | s Logout                                                                                                    |
|----------------------------------------------------------------------------------------------------|----------------------------------------------------------------------------------------------------|
| TSECET - 2023<br>ONLINE PAYMENT OF PROCESSING FEE FOR WEE<br>Candidate should pay Processing Fee & Book the Slot before attendin                                                                                                    |                                                                                                    |
| Steps to Pay Processing Fee<br>Processing Fee to be Paid                                                                                                    | Login                                                                                                    |
| Processing Fee: Rs.1200/- (OC/BC), Rs.600/-(SC/ST) can be paid by the candidate using credit card or debit card or through net banking only.                                                                                                    | TSECET Hall Ticket No TSECET Registration Form No                                                                                                    |
| HOW TO PAY PROCESSING FEE<br>Enter TSECET Hall Ticket No and TSECET Registration Form No (as printed on TSECET Hall Ticket) and<br>Date of Birth and Image Value and Click on Pay Fee Online. The candidate will be directed to payment<br>gateway. | Date of Birth (dd/mm/yyyy) Enter image value (case-sensitive) (Letters are Case Sensitive)                                                                                                    |
| IMPORTANT INSTRUCTIONS<br>Click on Verify Payment Status in case no response is received after payment of fee through online<br>payment.                                                                                                    | NGUAV F                                                                                                    |
| In the event of transaction failure amount will be credited back into your account after two working days.                                                                                                    | Pay Fee Online                                                                                                    |
| Contact nearest Help Line Centre for any other clarifications.                                                                                                    | Online Payment Status Print Receipt<br>(if already paid)                                                                                                    |
| Click to view nominal charges levied by respective banks/gateway which will be borne by customer.                                                                                                    | Enter TSECET Hall Ticket No, TSECET Registration Form No (as printed on<br>TSECET Hall Ticket), Date of Birth and Image Value click on "Print Receipt"<br>to view payment details and click on "Online Payment Status" if you have<br>already paid the fee through Online Payment and found transaction<br>failed. |

- i. Please enter the website: <u>https://tsecet.nic.in</u> in any Browser
- ii. Click on Pay Processing Fee which is available on the top of the website as shown above.
- iii. Please enter the following to Pay Processing fee payment
  - a. TSECET Hall Ticket Number
  - b. TSECET Registration Number (which is available on TSECET Hall Ticket)
  - c. Date of Birth in dd/mm/yyyy format
  - d. Enter Captcha as displayed on the screen

After entry of the above details, Click on the button Pay Fee Online

# I. BASIC INFORMATION FORM :

The Basic Information Form as furnished in the TSECET Application form will be displayed as follows

|                               | TSECET - 202                        | 23 Admissions                         |                 |
|-------------------------------|-------------------------------------|---------------------------------------|-----------------|
| BASIC I                       | NFORMATION AS FURNISHED BY THE CAND | IDATE WHILE FILLING TSECET APPLICATIO | N FORM          |
| Qualification Hall Ticket No  | 1234567893                          | Registration Form No                  | 4310735300      |
| TSECET Hall Ticket No         | 2806011100                          | Rank                                  | 1.00            |
| Candidate Name                | DUMMY THREE                         |                                       |                 |
| Father's Name                 | DUMMY THREE                         |                                       |                 |
| Male/Female                   | MALE                                | Caste Category                        | BC_E            |
| Date of Birth                 | 01/01/2000                          | Year of Passing                       | 2017            |
| Local Area                    | SVU                                 | Minority                              | Y               |
| Fee Reimbursement Eligibility | NO                                  | Minority Type                         | MUS             |
| Marks                         | 60.00                               | Marks in TSECET                       | 96              |
| Nationality                   | INDIAN                              | QQ Eligibility                        | NO              |
| Caste                         | BC_E                                | Mobile Number                         |                 |
|                               | Special Cate                        | egory Status                          |                 |
| NCC                           | Sports&Games                        | CAP                                   | PH              |
| Eligibility : N               | Eligibility : N                     | Eligibility : N                       | Eligibility : N |
| Priority: 0                   | Priority : 0                        | Priority: 0                           | Priority : NA   |
| Remarks                       |                                     |                                       |                 |

The Candidate details as entered in TSECET Application form are displayed (which cannot be edited /modified by the candidate). For any modifications, the same may please be brought to the notice of Officials at the time of Certificate Verification.

The Special Category details like NCC/SPORTS/CAP/PH will be shown as **N** for all the candidates before Certificate Verification.

The candidates eligible for NCC/SPORTS/CAP/PH Categories have to attend at Government Polytechnic, Masab Tank as per the schedule given in List of HLCs Annexure-I placed in the website: <u>https://tsecet.nic.in</u>

#### Entry of Caste, Income Certificate and EWS Certificate details, if applicable

| 🙆 TSECET 🔹 R                      | ay Processing Fee Verify Payment Status | Slot Booking Contact Us Logout     |   |
|-----------------------------------|-----------------------------------------|------------------------------------|---|
| Remarks                           |                                         |                                    |   |
|                                   | Enter MeeSeva det                       | ails for the following             |   |
| Caste Certificate Application No. |                                         | Income Certificate Application No. |   |
| Candidate Aadhaar No.             |                                         | EWS Certificate Application No.    |   |
| Mobile Number                     |                                         | eMail Id                           | @ |
|                                   | UNDER                                   | RTAKING                            |   |

- 1. Enter Caste Certificate Application Number issued by Mee Seva.
- 2. The candidate can claim for fee reimbursement by entering the parent Income Certificate Application number which is available on the Income Certificate issued by Mee Seva.
- 3. The candidate can claim for EWS by entering the parent EWS Certificate Application number which is available on the EWS Certificate issued by Mee Seva.

4. The Mobile Number is important during Certificate Verification and Allotment process. The OTPs will be sent to the Mobile number as given above. The candidate is required to give his/her parent mobile number.

| TSECET                                                                                                    | •                                | Pay Processing Fee                                                                      | Verify Payment Status                                                                            | Slot Booking                                                         | Contact Us                               | Logout                                                   |
|----------------------------------------------------------------------------------------------------|----------------------------------|-----------------------------------------------------------------------------------------|--------------------------------------------------------------------------------------------------|----------------------------------------------------------------------|------------------------------------------|----------------------------------------------------------|
|                                                                                                    |                                  |                                                                                         | UNDERTAKING                                                                                      |                                                                      |                                          |                                                          |
| I, DUMMY THREE will submit a<br>the Principal of the Institution w<br>correspondence in this regard.                                                                               |                                  |                                                                                         |                                                                                                  |                                                                      |                                          | · · · · · · · · · · · · · · · · · · ·                    |
| I declare that the details menti<br>if it is found false at later dat<br>eligibility for Tuition Fee Reim<br>abide by the rules issued by th<br>I am fully aware of COVID-19 situ: | te, Iam<br>iburseme<br>ne Govern | aware that I am liable for<br>nt now granted is subject<br>nment from time to time, I v | Criminal prosecution beside<br>to fulfilment of conditions st<br>will not enter any legal corres | es foregoing the pro<br>ipulated in future, i<br>pondence with the ( | ovisional allotmer<br>f any, by the Gove | nt and I am aware that the<br>ernment and I undertake to |
|                                                                                                    |                                  | I declare that I rea                                                                    | ad the above instructions and ur                                                                 | derstood the process                                                 |                                          |                                                          |
|                                                                                                    |                                  |                                                                                         | Submit                                                                                           |                                                                      |                                          |                                                          |
|                                                                                                    |                                  |                                                                                         |                                                                                                  |                                                                      |                                          |                                                          |
|                                                                                                    |                                  |                                                                                         |                                                                                                  |                                                                      |                                          |                                                          |

The following screen appears for payment of Processing Fee.

| Elgosty: N<br>Pronty: 0<br>Nements                                                                                                    | ry Processing Fe                                                                            | 1<br>CAUTION :<br>You will be redirected to third party payment gateway<br>for payment of Processing Fee.<br>Click OK to Pay Fee using Internet Banking/ Debt/ Credit Cards through<br>BilDesk<br>Click Cancel if you are NOT willing to pay but save details.                                                                     | m Candidates Login Contact Un Logout<br>Eligibility N<br>Phorty NA                                                                                                    |
|----------------------------------------------------------------------------------------------------|---------------------------------------------------------------------------------------------|----------------------------------------------------------------------------------------------------|----------------------------------------------------------------------------------------------------|
| Casse Certificate Application No.<br>Cardiolee Audhae No.<br>Mobile faunteer                                                                                                    | 861 18484                                                                                   | CK Cancel                                                                                                    | egolication No.                                                                                                    |
| Do you belongs to orgher category                                                                                                    |                                                                                             | Five, choose t<br>Do you reside in Quil Quick Shah Urban Development Area : 100 ♥                                                                                                    | Orghan Calegory (Not Applicative 👻                                                                                                    |
| ve you eligible for PM CARES who lost both perients during the<br>COV/D pendenia                                                                                                    |                                                                                             | If view enter PM CARE                                                                                                    |                                                                                                    |
| AERPULA JACACIDH will submit all the recurred certific<br>intered after seat anotherit, failing which I will forego my ad-<br>dectare that the details mentioned above are true to th<br>finalisal prosecution besides foregoing the provision | ates in original as p<br>ression and I will re-<br>we best of my kno-<br>al allotment and I | UNDERTAINING<br>or above list to the Chief Verification Officer at the time of Certificate Verification or<br>It enter into any legar correspondence in this regard,<br>eledge, The Income Certificate and Caste Certificate produced by me are gen<br>am aware that the eligibility for Tatilion Fee Reinbursement now granted is | rocess and to the Principal of the institution where I have been provision<br>serve, and if it is found table at later date, I am aware that I am liable<br>subject to fulfilment of conditions stipulated in future, if any, by |
| overtelent and i undertake to acce by the rules insue                                                                                                    | d by the Governme                                                                           | ent from time to time, I will not enter any legal correspondence with the Gover                                                                                                    | Inneri or avanornen concenter.                                                                                                    |
|                                                                                                    |                                                                                             | Skont                                                                                                    |                                                                                                    |

D #

# **II. PAYMENT OF PROCESSING FEE:**

|              | Your Caste is BC_E and Proce                                                                                                    | ssing Fee to be paid is 1200. Click on | PAY PROCESSING FEE ONLINE   | button to pay online.                                                                       |
|--------------|----------------------------------------------------------------------------------------------------|----------------------------------------|-----------------------------|---------------------------------------------------------------------------------------------|
|              |                                                                                                    | TSECET - 20                            |                             |                                                                                             |
|              |                                                                                                    | PAY PROCESSING FE                      |                             |                                                                                             |
|              |                                                                                                    | rocessing Fee can be paid online using | through Billdesk or tWallet |                                                                                             |
|              | TIONS TO PAY PROCESSING FEE ONLINE<br>bit Card/ Credit Card/ Net Banking                                                                                                    |                                        |                             | PAYMENT OPTIONS                                                                             |
|              |                                                                                                    | TSECET Hall Ticket No                  | 2806011100                  |                                                                                             |
|              | TIME SLOT                                                                                                    | Rank                                   | 1.00                        | Pay Processing Fee Online through                                                           |
| 留            | Upon completion of successful transaction,                                                                                                    | Caste Details as per Mee Seva          |                             | Debit Card / Credit Card / Net Banking                                                      |
|              | Candidates has to choose time slot for                                                                                                    | No Data Found                          |                             |                                                                                             |
|              | Certificate Verficiation at HLCs.                                                                                                    | Caste received from Mee Seva is NA.    |                             | DO NOT PAY ONLINE & EXIT                                                                    |
|              |                                                                                                    | Income Details as per Mee Seva         |                             |                                                                                             |
|              | TRANSACTION BROKEN<br>There is a possibility that your account is<br>debited and the transaction is broken<br>immediately, in such case your money will<br>be refunded back to your bank account. | No Data Found                          |                             | The official digital walled of Telengene State<br>(No charges applicable)<br>Pay Fee Online |
|              | TRANSACTION FAILURE<br>If the transaction is failed and error<br>message is displayed, take print out of the<br>same for settlement of the transaction.                                           |                                        |                             | BillDesk<br>Vitramena inga bandar                                                           |
| For any othe | er problems, contact nearest Help Line Center.                                                                                                    |                                        |                             | Pay Fee Online                                                                              |

- Click on check box as shown in the screen 1.
- 2. Click on Pay Fee Online in one of the two payment modes
  - i. T-Wallet
  - ii. Bill Desk
- Choose either payment through . Debit Card/ Credit Card or 3.
  - i.
  - ii. Net Banking
- Proceed for payment of processing Fee giving appropriate details for the amount displayed on the screen and click on **Make Payment for..** 4.

| Payment Methods      |   | Cards                            | Merchant name<br>Telangana State Council of Higher |
|----------------------|---|----------------------------------|----------------------------------------------------|
| Credit / Debit Cards | > |                                  | Education                                          |
| Net Banking          | > | Card Number                      | Order Id<br>2806011100971752                       |
|                      |   | Expiration Date<br>MM/YY CVV/CVC | Payment Amount<br><b>₹1200</b>                     |
|                      |   | Card Holder Name                 |                                                    |
|                      |   | Make Payment for ₹1200           |                                                    |
|                      |   |                                  |                                                    |
|                      |   |                                  | Privacy policy   Terms & conditions                |

#### **III. VERIFY PAYMENT STATUS:**

1. Click on Verify Payment Status on Home page of TSECET.nic.in as shown in the following screen to verify payment status

| Telangana State Council of Higher Education                                                                                                    | Help Desk Phone Numbers : 7660009768, 7660009769                                                                                           |
|----------------------------------------------------------------------------------------------------|----------------------------------------------------------------------------------------------------|
| TSECET     Pay Processing Fee Verify Payment Status Slot Bookin                                                                                                    | ng Contact Us Logout                                                                                                    |
| Unline Verification of Processing/                                                                                                    |                                                                                                    |
| Instructions  1. Enter TSECET Hall Ticket No and TSECET Registration Form No (as printed on TSECET Hall Ticket) and Date of Birth and Image Value and Click the below button, if you have already paid the fee through Date of Birth and Image Value and Click the below button, if you have already paid the fee through                                                                                                    | TSECET Hall Ticket No         TSECET Registration Form No         Date of Birth (dd/mm/yyyy)         Enter image value                     |
| Online Payment and found transaction failed.<br>2. The candidate will be directed to payment gateway for verifying the status of previous<br>transactions. Scroll down to view the transaction details.<br>3. In the event of transaction failure amount will be credited back into your account after two<br>working days.                                                                                                    | (case-sensitive) (Letters are Case Sensitive)  NVNPB7  Scroll down for the details after clicking the "Verify Payment Transaction" button. |
| <ol> <li>Contact nearest Help Line Centre for any other clarifications.</li> <li>After successful payment of fee, if the candidate is unable to generate Joining Report, after two hours please click on Verify Payment Status on the same day and enter Candidate Details (HT No., Registration No, Date of Birth and Image Value) and click on Verify Payment Transaction then Self-Report and download Joining Report.</li> </ol> | The official digital walled of Teangare States<br>No charges explosites<br>No charges explosites<br>Verify Payment Transaction             |

- 2. Enter the following candidate details for verification of payment status in the above screen
  - a. TSECET Hall Ticket Number
  - b. TSECET Registration Number
  - c. Date of Birth
  - d. Enter image value
- 3. Click on Verify Payment Transaction if already done through T-Wallet / Bill Desk as shown above
- 4. The following screen is displayed indicating the status of the transaction(s) done already.

| 0                          | DEPARTMENT OF TEC        | CHNICAL EDUCATION             |                                   |                       |         |
|----------------------------|--------------------------|-------------------------------|-----------------------------------|-----------------------|---------|
|                            |                          | TSECET                        |                                   |                       |         |
|                            |                          | Print.                        | ь                                 |                       |         |
| Payment Request Date:      | 13 Jun 2023 07:36:44:000 | Request Id:                   | 4005015910163                     | Status:               | SUCCESS |
|                            | Transcatio               | ins found successful and sav  | ved. The details are given below. |                       |         |
| Transaction Id :           | XUR31203744156           | Transaction Date :            | 13 Jun 2023 07:50:04:000          | Amount :              | 600     |
| Request Id :               | 4005015910163            | Fee Type :                    | PROCESS1                          | Description :         | Success |
| Payment Request Date:      | 13 Jun 2023 07:33:03:653 | Request Id:                   | 4005015798514                     | Status:               | PENDING |
|                            | Venty b                  | he payment details for the at | sove transaction                  |                       |         |
| Transaction Reference No : |                          | NA                            | Amount                            | NA                    |         |
| Transaction Date :         |                          | NA                            | Description :                     | Transaction not found |         |
| Auth Status:               |                          | NA                            | Bank Id.                          | NA                    |         |

- 5. If the transaction is successful, the status will be shown as Transaction found successful and saved in green .
- 6. If not successful, try once again for payment of processing fee or contact Help Desk on phone / email.

#### **IV.SLOT BOOKING :**

- 1. Enter website address: https://tsecet.nic.in
- 2. Check the Browser settings to disable Popup blocker
- 3. Click on Slot Booking on the Home page as shown in the following screen:

| Telangana State Council of Higher Education                                                                                                    | Help Desk Phone Numbers : 7660009768, 7660009769 |
|----------------------------------------------------------------------------------------------------|--------------------------------------------------|
| TSECET A Pay Processing Fee Verify Payment Status Slot Booking Contact                                                                                                    | Us Logout                                        |
| TSECET - 2023<br>ONLINE SLOT BOOKING FOR CERTIFICATE<br>Candidate has to pay Processing Fee before selecting Online Slot Booking of<br>as per schedule.                                                                                                    |                                                  |
| SLOT BOOKING       Forcessing Fee to be Paid:<br>Processing Fee: Rs.1200/- (OC/BC), Rs.600/-(SC/ST)         • Enter TSECET Hall Ticket No, TSECET Registration Form No (as printed on TSECET Hall Ticket) and Date of Birth and Cick Show Available Slots after payment of processing fee.         • The Candidate has to Change Category of the Student and select available Help Line Centre, Date & Time where he/she is interested to attend for Certificate verification.         • The candidate had to attend at the selected Help Line Centre (HLC) on the Date / Time booked through Slot Booking. The candidate is not permitted in other than selected HLC. Candidate has to report 10 minutes before Starting of the opted Slot Time.         • Contact nearest Help Line Centre for any other clarifications.         • Enable pop-up window in browser settings to view and print 'Slot Booking Receipt', if receipt not visible. | TSECET Hall Ticket No                            |

- 4. The following screen appears.
  - i. Select ALL for OC/BC/SC/ST candidates who are not under Special Categories viz PH/NCC/CAP/SPORTS
  - ii. The candidates belonging to Special Categories PH/NCC/CAP/SPORTS can choose PH/NCC/CAP/SPORTS in Category of the Student as per their eligibility

| Telangana State Council of                                                                           | Higher Education                                                                                                    | Help Desk Phone Numbers : 7660009768, 7660009769 |
|----------------------------------------------------------------------------------------------------|----------------------------------------------------------------------------------------------------|--------------------------------------------------|
| () TSECET                                                                                            | Pay Processing Fee Verify Payment Status Slot Booking Contact Us Logout                                                                                                    |                                                  |
|                                                                                                    | Slot is booked for Certificates Verfication. SMS to Mobile No :90002XXXXX                                                                                                    |                                                  |
| Category of the Student                                                                              | ALL  ALL means OC/BC/SC/ST ie. Other than PH/NCC/CAP                                                                                                    |                                                  |
| Select Help Line Centre (HLC)                                                                        | Select HLC<br>Select HLC                                                                                                    | ~                                                |
| Select any date on which you<br>would like to attend Certificate<br>Verification at above chosen HLC | GOVERNMENT POLYTECHNIC, BELLAMPALLY, BELLAMPALLY , Dist:MANCHERIAL<br>GOVERNMENT DEGREE COLLEGE, JAGTIAL, JAGTIAL, DISt:JAGTIAL, DIST:JAGTIAL<br>D & R A MEDICAR GMR POLYTECHNIC FOR WOMEN, KARINNAGAR, KARIMNAGAR, DISt:KARIMNAGAR,<br>GOVERNMENT POLYTECHNIC FOR WOMEN, KARINNAGAR, KARIMNAGAR, SCUNDERABAD, SECUNDERABAD,<br>J N GOVERNMENT POLYTECHNIC ROMARMARA MAREDALY SECUNDERABAD, DIST:MEDCHAL<br>J N U COLLEGE OF ENGINEERING KUKATPALLY, HYDERABAD, HYDERABAD, DIST:MEDCHAL<br>GOVERNMENT POLYTECHNIC RUNARMUR, KOTHAGUDEN, KOTHAGUDEN, DIST:MEDCHAL<br>GOVERNMENT POLYTECHNIC RUNARMUR, KOTHAGUDEN, KOTHAGUDEN, DIST:MEDCHAL<br>GOVERNMENT POLYTECHNIC RAMARMAGAL, WARANGAL, DIST:HANAMKONDA<br>GOVERNMENT POLYTECHNIC, MASAB TANK, HYDERABAD, HYDERABAD, DIST:MEDRADAR<br>GOVERNMENT POLYTECHNIC, MASAB TANK, HYDERABAD, HYDERABAD, DIST:MAHABUBNAGAR<br>GOVERNMENT POLYTECHNIC, NATABUBNAGAR, MAHABUBNAGAR, DIST:MAHABUBNAGAR<br>GOVERNMENT POLYTECHNIC, NATABUBNAGAR, MAHABUBNAGAR, DIST:MAHABUBNAGAR<br>GOVERNMENT POLYTECHNIC, NATABUBNAGAR, MAHABUBNAGAR, DIST:MAHABUBNAGAR<br>GOVERNMENT POLYTECHNIC, NATABUBNAGAR, MAHABUBNAGAR, DIST:MAHABUBNAGAR<br>GOVERNMENT POLYTECHNIC, NIRAL, NIRMAL. DIST:NIRMAL<br>GOVERNMENT POLYTECHNIC, NIRAL, NIRMAL. DIST:MAHABUBNAGAR, DIST:MAHABUBNAGAR<br>GOVERNMENT POLYTECHNIC, NIRAL, NIRMAL. DIST:MAHABUBNAGAR, DIST:MAHABUBNAGAR<br>GOVERNMENT POLYTECHNIC, NIRAL, NIRMAL. DIST:MAHABUBNAGAR, DIST:MAHABUBNAGAR<br>GOVERNMENT POLYTECHNIC, NIRAL, NIRMAL. DIST:MAHABAD<br>Q ( GOVERNMENT POLYTECHNIC, NIRAL, DIST:MAHABAD NI KEAR ZOO PARK, HYDERABAD, HYDERABAD, DIST:HYDERABAD<br>GOVERNMENT POLYTECHNIC RAJGOPALPET, SIDDIPET, SIDDIPET, DIST:SIDDIPET<br>S & BOM GOVERNMENT POLYTECHNIC, SIRCILLA, SIRCILLA, DIST:RAJANNA SIRCILLA<br>SRI VENKATESHWARA DEGREE COLLEGE, KHAMMAM, SIRCILLA, DIST:RAJANNA SIRCILLA<br>SRI VENKATESHWARA DEGREE COLLEGE, SIRVAPET, SIGTIPET, DIST:SURPET<br>GOVERNMENT POLYTECHNIC, SIRCILLA, SIRCILLA, DIST:RAJANNA SIRCILLA<br>SRI VENKATESHWARA DEGREE COLLEGE, SIRVAPET, SIGTIPET, DIST:SURPET<br>GOVERNMENT POLYTECHNIC, MACAGAL, DIST:WARANGAL | DERABAD                                          |

iii. Select the desired Help Line Center (HLC) as shown above

- iv. Select the date as shown in the screen below:
- v. The Green indicates the available slots. Select the desired Date in Green
- vi. The available time slots from 9:00 AM to 6:00 PM are displayed as below and choose the convenient time slot at desired HLC for Certificate Verification.

| Telangana State Council of                                           | High | er Edu | ıcatio | n      |       |         |         |                       |                   |                |                      | Help Desk Phone Numbers : 766 |
|----------------------------------------------------------------------|------|--------|--------|--------|-------|---------|---------|-----------------------|-------------------|----------------|----------------------|-------------------------------|
| ISECET                                                               | •    | Pa     | ay Pro | ocessi | ng Fe | e       | Verify  | y Payment Status      | Slot Booking      | Contact Us     | Logout               |                               |
|                                                                      |      |        |        |        |       | Slot    | t is bo | ooked for Certific    | ates Verfication. | SMS to Mobile  | e No : :             |                               |
|                                                                      |      |        |        |        |       |         |         |                       |                   |                |                      |                               |
| Category of the Student                                              | ALL  |        |        | •      | ALL m | leans ( | OC/BC/  | /SC/ST ie. Other than | n PH/NCC/CAP      |                |                      |                               |
| Select Help Line Centre (HLC)                                        | QQ   | GOVE   | RNME   | NT PC  | DLYTE | CHNIC   | CHANE   | DULAL BARADARI NE     | AR ZOO PARK , HYD | ERABAD, HYDERA | BAD . Dist:HYDERABAD | ~                             |
| Select any date on which you                                         | <    |        | J      | uly 20 | 023   |         | >       |                       |                   |                |                      |                               |
| would like to attend Certificate<br>Verification at above chosen HLC | Мо   | Tu     | We     | Th     | Fr    | Sa      | Su      |                       |                   |                |                      |                               |
| Vernication at above chosen ALC                                      | 26   | 27     | 28     | 29     | 30    | 1       | 2       |                       |                   |                |                      |                               |
|                                                                      | 3    | 4      | 5      | 6      | 7     | 8       | 9       |                       |                   |                |                      |                               |
|                                                                      | 10   | 11     | 12     | 13     | 14    | 15      | 16      |                       |                   |                |                      |                               |
|                                                                      | 17   | 18     |        |        |       |         |         |                       |                   |                |                      |                               |
|                                                                      |      |        |        |        |       |         |         |                       |                   |                |                      |                               |
|                                                                      | 24   | 25     | 26     |        |       | 29      |         |                       |                   |                |                      |                               |
|                                                                      | 31   | 1      | 2      | 3      | 4     | 5       | 6       |                       |                   |                |                      |                               |

vii. The following screen appears if there are available slots at the chosen date and time for that HLC. Click Yes as given in the screen to confirm the Slot for Certificate Verification.

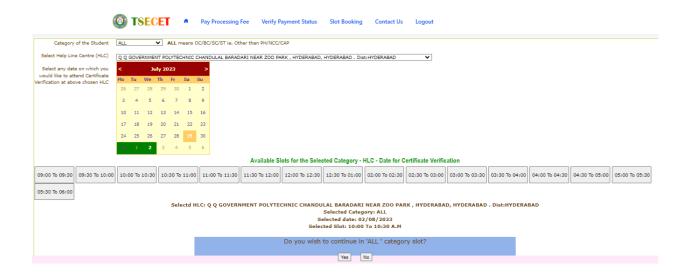

### viii. On confirmation of the slot, the following screen appears

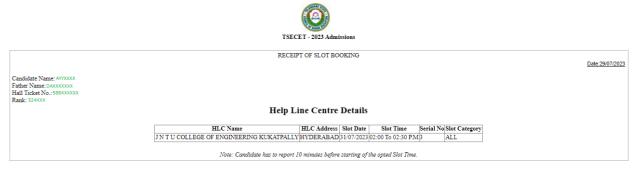

ix. On confirmation of the slot, the following screen may occur in some of the Systems, wherein the popup blocker in the Browser should be disabled.

| ← → C (                                                 | tsecet.nic.in/Slot_Booking.aspx                                                                                                    |    | ବ                                                               | 6 \$ |  |
|---------------------------------------------------------|----------------------------------------------------------------------------------------------------|----|-----------------------------------------------------------------|------|--|
| M Gmail 🖸                                               | tsecet.nic.in                                                                                                    | ×  |                                                                 |      |  |
|                                                         | Connection is secure                                                                                                    | Þ  | essing Fee Verify Payment Status Slot Booking Contact Us Logout |      |  |
| Category<br>Select Help Lir                             | Pop-ups and redirects Allowed (default)                                                                                                    |    | T ie. Other than PH/NCC/CAP                                     |      |  |
| Select any da<br>would like to at<br>Verification at ab | Cookies and site data                                                                                                    | ۲  |                                                                 |      |  |
|                                                         | Site settings                                                                                                    | Ľ  |                                                                 |      |  |
|                                                         | 10         11         12         13         14         15         14           17         18         19         20         21         22         22           24         25         26         27         28         29         30 | 23 |                                                                 |      |  |
|                                                         | 31 1 2 3 4 5 6                                                                                                    | 6  |                                                                 |      |  |

- x. The candidate will receive the confirmation of the slot booking date and time and slot through SMS.
- xi. All the Special Category candidates can choose NCC/SPORTS/CAP/PH/ instead of ALL as per their eligibility and the Candidates are required to refer Detailed Notification as per the schedule given in List of HLCs Annexure-I placed in the website: <u>https://tsecet.nic.in</u>

#### V. CERTIFICATE VERIFICATION:

- 1. The Candidate is required to attend Certificate Verification on the slot booked HLC on the Date & Time without fail.
- 2. After Certificate Verification, the Candidate will be given Receipt of Certificate (ROC)
- 3. During Certificate Verification, the Candidate is required to check with Registration/Verification Officers at HLC whether his/her Mobile Number is correctly entered.
- 4. The candidate will receive Login Id through SMS to the Registered Mobile as soon as the Certificate Verification is completed. This Login id SMS is confidential and should not be shared with anyone and has to be saved throughout the counseling process is completed.

# **VI. OPTION ENTRY**

- 1. The Candidate is required to generate Password after Certificate Verification
- 2. The Password generation can be done as follows:
  - i. The Candidate is required to keep his ROC Form, Hall Ticket and Rank Card ready before generating Candidate Password.
  - ii. Enter the website <u>https://tsecet.nic.in</u> in the Browser.

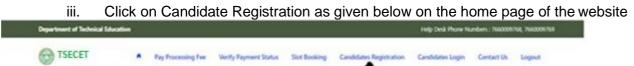

t

3. The Candidate has to generate Password through Candidate Registration available on the homepage as shown above. The following screen appears

| and the second second se |                                                                                                    |                                                               |                                                                                                    |                                                                       |                           | Children and Children and Chi |                 |
|----------------------------------------------------------------------------------------------------|----------------------------------------------------------------------------------------------------|---------------------------------------------------------------|----------------------------------------------------------------------------------------------------|-----------------------------------------------------------------------|---------------------------|----------------------------------------------------------------------------------------------------|-----------------|
| <b>OTSECET</b>                                                                                                    | Pay Processing Fee                                                                                                    | Verify Payment Status                                         | Slot Booking                                                                                                    | Candidates Registration                                               | Candidates Login          | Contact Us                                                                                                    | Logout          |
|                                                                                                    |                                                                                                    | TS ECET - 2                                                   | 023                                                                                                    |                                                                       |                           |                                                                                                    |                 |
|                                                                                                    |                                                                                                    | Candidate has to register after                               | certificates verificatio                                                                                        | n at Help Line Center,                                                |                           |                                                                                                    |                 |
|                                                                                                    |                                                                                                    | TSECET "Hall                                                  | Candidates R<br>n Number 225034<br>Ticket No 4005143<br>Rank 12978<br>e of Birth<br>22706/200<br>Clear Generate | 2                                                                     |                           |                                                                                                    |                 |
|                                                                                                    |                                                                                                    |                                                               | ſ                                                                                                    |                                                                       |                           |                                                                                                    |                 |
|                                                                                                    | Enter Registration<br>Hall Ticket Numb                                                                                                    |                                                               | -                                                                                                    |                                                                       | -                         |                                                                                                    |                 |
|                                                                                                    | screen.                                                                                                    |                                                               |                                                                                                    |                                                                       |                           |                                                                                                    |                 |
| ii.                                                                                                    | Click on Generate                                                                                                    | e Password a                                                  | as shown                                                                                                    | above                                                                 |                           |                                                                                                    |                 |
| iii.                                                                                                    | The following scr                                                                                                    | oon is display                                                | und to cru                                                                                                    | ato now nas                                                           | sword                     |                                                                                                    |                 |
|                                                                                                    |                                                                                                    |                                                               |                                                                                                    |                                                                       |                           | act the Logout                                                                                                    |                 |
| Se TSE                                                                                                    | CET * Pay Processing 1                                                                                                    | and adjusted by the                                           | and another of                                                                                                  | Careford against a                                                    | and the second second     | es de l'angues                                                                                                    |                 |
|                                                                                                    |                                                                                                    | TS                                                            | ECET                                                                                                    |                                                                       |                           |                                                                                                    |                 |
|                                                                                                    |                                                                                                    | Candidate has to register after                               |                                                                                                    | at Help Line Center.                                                  |                           |                                                                                                    |                 |
|                                                                                                    |                                                                                                    | Can                                                           | didate Details                                                                                                  |                                                                       |                           |                                                                                                    |                 |
| didata Name:<br>National Name:                                                                                                    | MUNC KATNOK<br>MUNC KADAN KESIMA                                                                                                    |                                                               | en:<br>etegener                                                                                                 |                                                                       |                           |                                                                                                    | Market          |
| pan                                                                                                    | Ou Cou                                                                                                    |                                                               | pecial Category (Phy/NC                                                                                         | C/SBG/CHP)+                                                           |                           |                                                                                                    | N/N/N/N         |
| alifying Exami                                                                                                    | anc.                                                                                                    |                                                               | inarity:                                                                                                    |                                                                       |                           |                                                                                                    | *               |
| <ul> <li>Reserveds are Case established threads</li> <li>Processed to resolve any atomic to a<br/>Residue to resolve and and to constitute<br/>the State of Same Resource Factor to a</li> </ul>                                                                                                    | TODE detendents containing atlantal DM fourness, as<br>and Capital analysis and an analysis for the second as<br>exceptions, write provident financial fields for any line<br>to communication important financial fields (Campo II)<br>on provident fields and the second second field of<br>and provident field for the second second field of<br>and provident field of the second second field of<br>and the second as the function given during Catefords I<br>and second at the function given during Catefords I<br>and second at the second of the Cateford III).                                                                                                    | mail 10 is optional.<br>Passance, Multimett delaris etc. Para | a stars the number is a s                                                                                       |                                                                       | erbrid a fidik kurdet for | mont, for these canadidate                                                                                                    | n. 10 575 aluit |
|                                                                                                    |                                                                                                    |                                                               |                                                                                                    | " is displayed while entering per<br>FC to change the browser setting |                           |                                                                                                    |                 |
|                                                                                                    |                                                                                                    | 5-6                                                           | er Your Pessword                                                                                                |                                                                       |                           |                                                                                                    |                 |
| Parameter d :                                                                                                    |                                                                                                    | ]                                                             |                                                                                                    |                                                                       |                           |                                                                                                    |                 |
| Re enter Re                                                                                                    | and a second second sec |                                                               |                                                                                                    |                                                                       |                           |                                                                                                    |                 |

- iv. Enter the Password in the text box as shown in the above screen.
- v. Re enter the same Password as given above.

- vi. Enter the Registered Mobile Number as given in Certificate Verification and Email id.
- vii. The Candidate receives confirmation of new password created through SMS to the registered Mobile Number.
- viii. The Candidate is required to
  - a. Take a printout of Manual Option form available from the website.
  - b. Prepare College and Branch in priority wise in the Manual Option form for clarity in choosing College and Branches.
  - c. Keep the Mobile having registered Mobile Number handy
- 4. Enter the website of https://tsecet.nic.in/ for Option Entry
- 5. Select **Candidates Login** in the website.

| Department of Technical Education                                                                                                    | Help Desk Phone Numbers : 7660009768, 766000976                      |
|----------------------------------------------------------------------------------------------------|----------------------------------------------------------------------|
| TSECET A Pay Processing Fee Westly Payment Status Sto                                                                                                    | t Booking Candidates Registration Candidates Login Contact Us Logout |
| CANDIDATE<br>Candidate has to undergo certificates of                                                                                                    | IS LOON                                                              |
| Net Replaned<br>Click "Candidates Replanation" and register your self to exercise options.<br>Regist tour Research<br>Contact Relp Line Center with your details OR, Click mere to reset your password.<br>Send third, and dat Resumet internation                                                                            | Sign-In Lopi O No TROCCET set Tour No                                |
| Type <b>ESPORTOT</b> UpproxiM1/spece/Main <b>HTNe</b> and send SAG to -8197319379899<br>NUMERC CODE = 01 for Login (C)<br>200000007 = Your TSPOURCE hall Types Number<br>Semple : TSPOURCE for ADEGAD1                                                                                                    | Person d                                                             |
| Security Alert<br>Excessorial memory, it is advisable that<br>Notes than one candidate should not rogin from the same Computer Browser at the same<br>time<br>Same candidate should not rogin from more than one computer at the same time.<br>After completing options entry, Always (2002),7 property and doas the Browser. | Ener Value Value Sign-In Forget Reserved                             |

- 6. Enter the following details :
  - i. Login ID Number (as received through SMS to Registered Mobile Number after Certificate Verification)
  - ii. TSECET Hall Ticket Number
  - iii. Password
  - iv. Date of Birth as given in ROC
  - v. Enter Captcha correctly in Enter Value
  - vi. Click on Sign-in
- 7. After Sign-In button, One Time Password (OTP) will be sent to the Candidate Registered Mobile.
  - i. Please Enter OTP received as per screen given below
  - ii. Click on check box under Declaration

# iii. Click on Click here for Option Entry

|                                                                                                    | ALLOTMENT                                                                                                    |                                                                                                    |
|----------------------------------------------------------------------------------------------------|----------------------------------------------------------------------------------------------------|----------------------------------------------------------------------------------------------------|
| <ul> <li>The fast another will be noted a<br/>infance laws on a surface there there the<br/>An options given by you will be car<br/>to the disapointment asis.</li> <li>The Authorities are not reconside<br/>countering if any, methics go with<br/>Request losses on their and participants.</li> </ul> | The time of the Obtana given by you as an fixed in organ at the time of interval provides the time of an according by you's the example of the obtana sector of the time of an according to the time of a sector of the obtana sector of the obtana sector of the ob | abron, the accord option will be considered for all others.<br>Abridge to give aufficient number of apploy in order not<br>bel, you may have to wait for notification of tectoral round<br>and of doublering. |
|                                                                                                    | CAUTION                                                                                                    |                                                                                                    |
| For security r                                                                                                    | reasons it is advisable to EDGOUT properly and Close the Browser window at                                                                                                    | the state batter control and                                                                                                    |
|                                                                                                    |                                                                                                    | an combining obsour and b                                                                                                    |
| Try spain by clicks                                                                                                    | Error in seculing OTP to your mobile.<br>Ing the battion given below, to get OTP to your mobile.<br>In Time Password (OTP) ( 2024)                                                                                                    | ONE TIME PASSWORD (OTP)                                                                                                    |
| Try egan by ticks                                                                                                    | Error in sending OTP to your makine.<br>Ing the battion given below, to get OTP to your makine.                                                                                                    | ONE TIME PASSWORD (OTP)                                                                                                    |
| Cherry Report by clicks                                                                                                    | Croc is seading OTP to your makin.<br>Ing the button gloon below, to get OTP to your makine.<br>• Time Password (OTP) =                                                                                                    | ONE TIME PASSWORD (OTP)<br>One Time Password (OTP) makes your options entry process no<br>instrue<br>Die Time Password (OTP) will be sind to your model number                                                |

8. The following Screen appears with list of Districts and list of Courses is displayed

|                                                              | S.No | Branch Code | Branch Name                                         |  |  |  |  |  |
|--------------------------------------------------------------|------|-------------|-----------------------------------------------------|--|--|--|--|--|
|                                                              |      |             | AEC                                                 |  |  |  |  |  |
|                                                              | 1    | ANE         | AERONAUTICAL ENGINEERING                            |  |  |  |  |  |
|                                                              | 2    | ARB         | AUTOMATION AND ROBOTICS                             |  |  |  |  |  |
|                                                              | 3    | AUT         | AUTOMOBILE ENGINEERING                              |  |  |  |  |  |
|                                                              | 4    | BSE         | BUILDING SERVICES ENGG                              |  |  |  |  |  |
|                                                              | 5    | CIV         | CIVIL ENGINEERING                                   |  |  |  |  |  |
|                                                              | 6    | IPE         | INDUSTRIAL PRODUCTION ENGINEERING                   |  |  |  |  |  |
|                                                              | 7    | MCT         | MECHANICAL (MECHTRONICS) ENGINEERING                |  |  |  |  |  |
| 4                                                            | 8    | MEC         | MECHANICAL ENGINEERING                              |  |  |  |  |  |
|                                                              | 9    | MET         | METALLURGICAL ENGINEERING                           |  |  |  |  |  |
|                                                              | 10   | MMS         | BTECH MECHANICAL WITH MTECH MANUFACTURING SYSTEMS   |  |  |  |  |  |
|                                                              | 11   | MTE         | BTECH MECHANICAL WITH MTECH THERMAL ENGG            |  |  |  |  |  |
| se One or more Districts and                                 | 12   | PLG         | B.PLANNING                                          |  |  |  |  |  |
| e One or more Districts and<br>n "Display Option Entry Form" | AGE  |             |                                                     |  |  |  |  |  |
|                                                              | 13   | AGR         | AGRICULTURAL ENGINEERING                            |  |  |  |  |  |
|                                                              | 14   | BIO         | BIO-TECHNOLOGY                                      |  |  |  |  |  |
| AGUDEM                                                       | 15   | CHE         | CHEMICAL ENGINEERING                                |  |  |  |  |  |
|                                                              | 16   | DRG         | DAIRYING                                            |  |  |  |  |  |
|                                                              | 17   | FDT         | FOOD TECHNOLOGY                                     |  |  |  |  |  |
|                                                              | 18   | GEO         | GEO INFORMATICS                                     |  |  |  |  |  |
|                                                              | 19   | MIN         | MINING ENGINEERING                                  |  |  |  |  |  |
| PALPALLY :                                                   | 20   | MMT         | METALLURGY AND MATERIAL ENGINEERING                 |  |  |  |  |  |
|                                                              | 21   | PHE         | PHARMACEUTICAL ENGINEERING                          |  |  |  |  |  |
|                                                              | 22   | TEX         | TEXTILE TECHNOLOGY / TEXTILE ENGINEERING            |  |  |  |  |  |
|                                                              |      |             | сіт                                                 |  |  |  |  |  |
| FABAD                                                        | 23   | CME         | COMPUTER ENGINEERING                                |  |  |  |  |  |
|                                                              | 24   | CSA         | COMPUTER SCIENCE AND ENGG (ARTIFICIAL INTELLIGENCE) |  |  |  |  |  |
|                                                              | 25   | CSG         | COMPUTER SCIENCE & DESIGN                           |  |  |  |  |  |
|                                                              | 26   | CSN         | COMPUTER SCIENCE & ENGINEERING (NETWORKS)           |  |  |  |  |  |
|                                                              | 27   | CSO         | COMPUTER SCIENCE AND ENGINEERING (IOT)              |  |  |  |  |  |
|                                                              | 28   | CST         | COMPUTER SCIENCE AND TECHNOLOGY                     |  |  |  |  |  |
|                                                              | 29   | CSW         | COMPUTER ENGINEERING(SOFTWARE ENGINEERING)          |  |  |  |  |  |

9. Click on the checkboxes of the desired districts as per your choice for the display of branches offered by the institutions of the selected districts.

10. Click on **Display Option Entry Form** Button which is available on the bottom of the screen.

| 24 | CSA                                                               | COMPUTER SCIENCE AND ENGG (ARTIFICIAL INTELLIGENCE)                                                                                                    |  |  |  |  |  |
|----|-------------------------------------------------------------------|----------------------------------------------------------------------------------------------------|--|--|--|--|--|
| 25 | CSG                                                               | COMPUTER SCIENCE & DESIGN                                                                                                    |  |  |  |  |  |
| 26 | CSN                                                               | COMPUTER SCIENCE & ENGINEERING (NETWORKS)                                                                                                    |  |  |  |  |  |
| 27 | CSO                                                               | COMPUTER SCIENCE AND ENGINEERING (IOT)                                                                                                    |  |  |  |  |  |
| 28 | CST                                                               | COMPUTER SCIENCE AND TECHNOLOGY                                                                                                    |  |  |  |  |  |
| 29 | CSW                                                               | COMPUTER ENGINEERING(SOFTWARE ENGINEERING)                                                                                                    |  |  |  |  |  |
| 30 | OTD                                                               | DIGITAL TECHNIQUES FOR DESIGN AND PLANNING                                                                                                    |  |  |  |  |  |
| 31 | INF                                                               | INFORMATION TECHNOLOGY                                                                                                    |  |  |  |  |  |
| 32 | ITE                                                               | INFORMATION TECHNOLOGY AND ENGINEERING                                                                                                    |  |  |  |  |  |
|    |                                                                   | CRC                                                                                                    |  |  |  |  |  |
| 33 | A1                                                                | ARTIFICIAL INTELLIGENCE                                                                                                    |  |  |  |  |  |
|    |                                                                   | ARTIFICIAL INTELLIGENCE AND DATA SCIENCE                                                                                                    |  |  |  |  |  |
|    |                                                                   | ARTIFICIAL INTELLIGENCE AND MACHINE LEARNING                                                                                                    |  |  |  |  |  |
|    |                                                                   | ARTIFICIAL INTELLIGENCE AND MACHINE LEADUING<br>CSE (GT AND CYBER SECURITY INCLUDING BLOCK CHAIN TECHNOLOGY)                                                                                                    |  |  |  |  |  |
|    |                                                                   | CONTRACTOR SCIENCE                                                                                                    |  |  |  |  |  |
|    |                                                                   | COMPLETE SCIENCE AND BUSINESS SYSTEM                                                                                                    |  |  |  |  |  |
|    |                                                                   | COMPUTER SALENCE AND BUSINESS STATEM                                                                                                    |  |  |  |  |  |
|    |                                                                   | COMPLEX SCIENCE AND ENGINEERING (CHEOS SOLDILT)<br>COMPLEX SCIENCE AND ENGINEERING (OATA SCIENCE)                                                                                                    |  |  |  |  |  |
|    |                                                                   | COMPTER SALENCE AND ENGINEERING (DATA SALENCE)                                                                                                    |  |  |  |  |  |
|    |                                                                   | COMPUTER SALENCE AND ENGINEERING<br>COMPUTER SCIENCE AND ENGINEERING                                                                                                    |  |  |  |  |  |
|    |                                                                   | COMPUTER SCIENCE AND INFORMATION TECHNOLOGY<br>COMPUTER SCIENCE AND DERINFERTING (ATTFICIAL INTELLIGENCE AND MACHINE LEARNING)                                                                                                    |  |  |  |  |  |
| -3 | Cam                                                               | EUMPOTER SLERKE AND ENUMPERATING (ARTIFICIAL INTELLIGENCE AND PACIFIC EDUPINIC)                                                                                                    |  |  |  |  |  |
| 44 | RMF                                                               | BIO-MEDICAL ENGINEERING                                                                                                    |  |  |  |  |  |
| 45 |                                                                   | ELECTRONICS AND COMMUNICATION (ADVANCED COMMUNICATION TECH)                                                                                                    |  |  |  |  |  |
| 46 |                                                                   | ELECTRONICS AND COMMUNICATION ENGINEERING                                                                                                    |  |  |  |  |  |
| 47 |                                                                   | ELECTRONICS COMMUNICATION AND INSTRUMENTATION ENGINEERING                                                                                                    |  |  |  |  |  |
| 48 |                                                                   | ELECTRONICS AND COMPUTER ENGINEERING                                                                                                    |  |  |  |  |  |
|    |                                                                   | ELECTRONICS AND CONFORM ENGINEERING                                                                                                    |  |  |  |  |  |
|    |                                                                   | ELECTRONICS AND INSTRUMENTATION ENGINEERING                                                                                                    |  |  |  |  |  |
|    |                                                                   | ELECTRONICS AND TECHNOMUNICATION ENGO                                                                                                    |  |  |  |  |  |
|    |                                                                   | ELECTRONICS AND TELEMATICS                                                                                                    |  |  |  |  |  |
|    | 210                                                               | PHA PHA                                                                                                    |  |  |  |  |  |
| 53 | PHD                                                               | PHARM - D (M.R.C. STREAM)                                                                                                    |  |  |  |  |  |
| 54 | PHM                                                               | B. PHARMACY (M.P.C. STREAM)                                                                                                    |  |  |  |  |  |
|    | 25 17 28 29 20 21 12 22 23 24 24 24 24 24 24 24 24 24 24 24 24 24 | 55         CSN           27         CSO           28         CST           29         CSW           30         DTD           31         NP           32         All           44         AlD           55         ALD           36         CIC           37         CS           38         CSB           44         SE           42         CSE           43         CSE           44         SE           43         CSE           44         SE           44         SE           44         SE           45         CSE           46         CE           47         CSE           48         SE           49         EE           90         EE           90         EE           90         EE           90         EE           90         EE           90         EE           90         EE           90         EE           91         EE           92 |  |  |  |  |  |

- 11. Click on Show Option Entry Form.
- 12. Enter TSECET Hall Ticket Number in the Text Box as given in the following screen
- 13. Refer to already prepared Options in Manual Option form, if done.
- 14. The Options are to be given in numbers starting from 1 indicating highest priority for that college and branch. The Candidate can exercise as many options as possible.
- 15. The duplicate Option numbers are not allowed i.e. the same option number cannot be given for two Options.

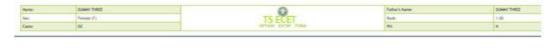

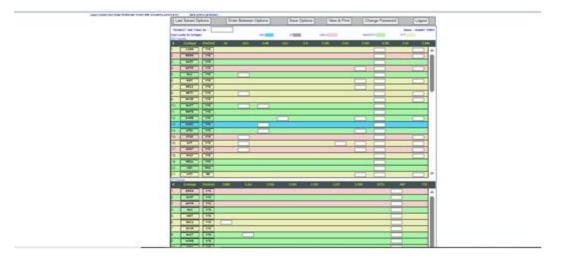

16. The colors indicate type of institutions as given in the above screeni. BLUE for GOV,

- ii. GREY for Self Finance
- iii. PINK for Girls
- iv. GREEN for Minority
- v. YELLOW for Private
- 17. Candidates are advised to click on Save Options button as shown in the following screen which is available on the top of the screen for every 2 minutes and continue giving Options.

| ta entry. Save options periodically. |                       |              |              |                 |                    |
|--------------------------------------|-----------------------|--------------|--------------|-----------------|--------------------|
| Last Saved Options                   | Enter Between Options | Save Options | View & Print | Change Password | Logout             |
| TSEAMCET Hall Ticket No :            |                       |              |              |                 | Name : DUMMY THREE |
| Color Codes for Colleges :           | UNIV                  | SF           | GIRLS        | MINORITY        | PVT                |
| CRC Courses                          |                       |              |              |                 |                    |

18. The following screen appears after saving options and Click on OK and continue giving Options.

|       |             | <br>Process may take some time |       |      |
|-------|-------------|--------------------------------|-------|------|
| lame: | DUMMY THREE | Click 'OK to' continue         | Name: | DUMM |
| ex:   | Female (F)  | click ok to continue           |       | 1.00 |
| aste: | oc          | ок                             |       | N    |

19. The following screen appears after saving Options

| Total 2 Option(s) have been saved. |  |
|------------------------------------|--|
|                                    |  |
|                                    |  |

| Logout properly and Close the Browse      | er window afte | er completing options e | ntry, s | Save options p | eriodically: |       |              |        |              |        |             |
|-------------------------------------------|----------------|-------------------------|---------|----------------|--------------|-------|--------------|--------|--------------|--------|-------------|
| Last Saved Options                        | E              | inter Between C         | options | [              | Save Options |       | View & Print | Char   | nge Password |        | Logout      |
| TSEAMCET Hall Ticket No :                 |                |                         |         |                |              |       |              |        |              | Name : | DUMMY THREE |
| Color Codes for Colleges :<br>CRC Courses |                |                         | UNIV    |                | SF           | GIRLS |              | MINORF | TY           | PVT    |             |
| # College District                        |                |                         | AIM     |                |              | CSE   |              |        |              |        |             |
|                                           |                |                         |         |                |              |       |              |        |              |        |             |

20. If the candidate wants to choose the Districts once again, Click **Last Saved Options** Button and the screen as discussed at point 8 will be displayed and the candidate can select other districts – to view the institutions available in that district.

21. If the candidate wishes to add or insert new option at a specific Option number theni. Click on Enter Between Options Button as given in the following screen

| Logout properly and Close                 | e the Browser w | indow after o | completing ontions | entry. Sav | e options periodi | cally.     |       |           |          |            |        |             |
|-------------------------------------------|-----------------|---------------|--------------------|------------|-------------------|------------|-------|-----------|----------|------------|--------|-------------|
| Last Saved Opt                            | ions            | En            | ter Between        | Options    | Sav               | /e Options | Vie   | w & Print | Chang    | e Password | t      | Logout      |
| TSEAMCET Hall Ticket                      | No :            |               |                    |            |                   |            |       |           |          |            | Name : | DUMMY THREE |
| Color Codes for Colleges :<br>CRC Courses |                 |               |                    | UNIV       | SF                |            | GIRLS |           | MINORITY |            | PVT    |             |
| # College                                 | District        | AI            | AID                | AIM        | CIC               | CS         | CSB   | CSC       | CSD      | CSE        | CSI    | CSM         |
| 24                                        | THE R.          |               |                    |            |                   |            |       |           |          |            |        |             |

ii. Enter that specific Option *number value* in the Text box where it was to be inserted as given in the following screen

| Enter the Option No. before which you want to insert a new Option : 2                                                                                             | INCLUDE                |
|----------------------------------------------------------------------------------------------------|------------------------|
| After inserting, last saved options will be displayed.<br>If you want to save newly entered Options Click on 'Save Options' button before inserting a new Option. | DISPLAY CANDIDATE DATA |

iii. Click on **Include Button** and all Options will be increased by one. For example, to add new option at Option number 2 which was already exercised, then all Options will be shifted to next number automatically i.e. Option 2 will be shifted to 3 and the next option will be shift to next number. The new option can be entered with value 2.

| 🎽 MANAGEMENT 🎽 PRESS READ TODAY ! 🎽 PREPA                | tsecet .nic.in says<br>Options successfully rearranged ! |    | ECHNOLOGY LRs 🎦 New Tab |  |
|----------------------------------------------------------|----------------------------------------------------------|----|-------------------------|--|
| Enter the Option No. before which you want to insert a r |                                                          | ОК | INCLUDE                 |  |
| Options are successfully rearranged.                     |                                                          | UK | DISPLAY CANDIDATE DATA  |  |

22. The screen with rearranged options will be displayed as following

| Options are succ                   | essfully rearra | inged. |                    |                |              |                           |         |                       | DIS     | PLAY CANDIDAT | E DATA |      |
|------------------------------------|-----------------|--------|--------------------|----------------|--------------|---------------------------|---------|-----------------------|---------|---------------|--------|------|
|                                    |                 |        |                    |                |              |                           |         |                       |         |               |        |      |
|                                    |                 |        |                    |                |              |                           |         |                       |         |               |        |      |
|                                    |                 | Log    | out properly and C | lose the Brows | er window al | ter completing options en | try. Sa | ve options periodical | γ.      |               |        |      |
| Last Saved                         | Options         | Ente   | er Between C       | Options        |              | Save Options              | Vie     | w & Print             | Chan    | ge Password   |        | Logo |
| TSEAMCET Hall T                    | cket No :       |        |                    |                |              |                           |         |                       |         |               | Name : | DUW  |
| Color Codes for Col<br>CRC Courses | eges :          |        |                    | UNIV           |              | SF                        | GIRLS   |                       | MINORIT | Y             | PVT    |      |
| # College                          | District        | AI     | AID                | AIM            | CIC          | CS CS                     | CSB     | CSC                   | CSD     | CSE           | CSI    | C    |
|                                    |                 |        |                    |                |              |                           |         |                       |         |               |        |      |
|                                    |                 |        |                    |                |              |                           |         |                       |         |               |        |      |

23. If there are duplicate Option numbers given by the candidate unknowingly, the following error message will be displayed at the time of Saving options and give Option numbers carefully.

| ervices 🛅 | MANAGEMENT 📋 PRESS READ TODAY I 🛅 | .nic.in says                                          |     | TECHNOLOGY LRs | 🗅 New Tab |
|-----------|-----------------------------------|-------------------------------------------------------|-----|----------------|-----------|
| Name:     | DUMMY THREE                       | Duplicate Options found at College + Course = JNTH+CS | ×   | Name:          | DUM       |
| Sex:      | Female (F)                        |                                                       | ОК  |                | 1.00      |
| Caste:    | oc                                | OPTION ENTRY FORM                                     | PH: |                | N         |

I const smooth and Close the Rimuter window after completion ontions entry Save ontions periodically

24. The candidate can view list of Saved Options by

- i. Click on View & Print Option as given
  - in the following screen

|                           | Logout properly and Close the Browser window after completing options entry. |              |              |                 |        |  |  |  |
|---------------------------|------------------------------------------------------------------------------|--------------|--------------|-----------------|--------|--|--|--|
| Last Saved Options        | Enter Between Options                                                        | Save Options | View & Print | Change Password | Logout |  |  |  |
| TSEAMCET Hall Ticket No : |                                                                              |              |              |                 | Name : |  |  |  |

ii. The following screen appears. Click on **View Saved Options** as shown in the following screen.

|   | Results & Reports : | Bio-Data & Certificate            | s Verification                     | View Saved Opti           | ons D        | isplay Candio | late Data |
|---|---------------------|-----------------------------------|------------------------------------|---------------------------|--------------|---------------|-----------|
|   |                     |                                   |                                    |                           |              |               |           |
|   |                     |                                   |                                    |                           |              |               |           |
| _ |                     | Logout properly and Close the Bro | wser window after completing optic | ons entry. Save options p | eriodically. |               |           |
|   | Last Saved Options  | Enter Between Options             | Save Options                       | View & Print              | Change Pas   | sword         | Logout    |

iii. The following screen appears with the list of last saved Options.

|       |  | TELANGANA STA   | TSECET - 2023<br>TE COUNCIL OF HIGHER ED | JCATION        |  |  |
|-------|--|-----------------|------------------------------------------|----------------|--|--|
| Name: |  | Hall Ticket No: | 1926A00001                               | Father's Name: |  |  |

|     | LIST OF SAVED OPTIONS Print . |                   |                                                                       |                |                                                      |  |  |  |  |
|-----|-------------------------------|-------------------|-----------------------------------------------------------------------|----------------|------------------------------------------------------|--|--|--|--|
| S.N | Option<br>No.                 | Institute<br>Code | Institute Name, Place                                                 | Branch<br>Code | Branch Name                                          |  |  |  |  |
| 1   | 1                             | JNTH              | JNTUH UNIVERSITY COLLEGE OF ENGG SCI AND TECH HYDERABAD,<br>HYDERABAD | CSE            | COMPUTER SCIENCE AND ENGINEERING                     |  |  |  |  |
| 2   | 3                             | JNTH              | JNTUH UNIVERSITY COLLEGE OF ENGG SCI AND TECH HYDERABAD,<br>HYDERABAD | CSC            | COMPUTER SCIENCE AND ENGINEERING (CYBER<br>SECURITY) |  |  |  |  |
|     |                               |                   | End of Options. Printed as on Dt: Jul 26 2023 9                       | 9:21:00:000    | AM                                                   |  |  |  |  |

- 25. To change Password, click on **Change Password** as given in the following screen.
  - i. The candidate is required to enter Old Password and
  - ii. Please give New Password and Re-Enter again the same given New Password
  - iii. then click on **Save Password** Button.

| Change Your Password |              |                       |                        |  |  |  |  |
|----------------------|--------------|-----------------------|------------------------|--|--|--|--|
| Old Password         | New Password | Re-enter New Password | Save Password          |  |  |  |  |
|                      |              |                       | Display Candidate Data |  |  |  |  |

26. The candidates after giving all Options and to Logout, the candidate is required i. Click on Logout

|                                           | Logout properly and Close the Browser window after completing options entry. Save options periodically. |              |              |                 |                    |  |  |  |  |  |
|-------------------------------------------|----------------------------------------------------------------------------------------------------|--------------|--------------|-----------------|--------------------|--|--|--|--|--|
| Last Saved Options                        | Enter Between Options                                                                                   | Save Options | View & Print | Change Password | Logout             |  |  |  |  |  |
| TS ECET Hall Ticket No :                  |                                                                                                    |              |              |                 | Name : DUWKY THREE |  |  |  |  |  |
| Color Codes for Colleges :<br>CRC Courses | UNIV                                                                                                    | SF           | GIRLS        | MNORITY F       | PVT                |  |  |  |  |  |

ii. Click on **Save & Logout** as given below

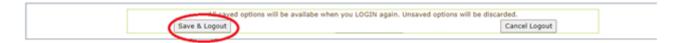

iii. The following screen appears and click OK.

| tion_entry_form.aspx?dCode= | HYD,&iCode=                                                                  |             | Q         |
|-----------------------------|------------------------------------------------------------------------------|-------------|-----------|
| L Agriculture SMA           | ts ecet .nic.in says<br>Process may take some time<br>Click 'OK to' continue | AHEAD ! PER | USEFUL WE |
|                             |                                                                              | ОК          |           |

- iv. Click on OK button
- v. The <u>Options given are saved and the candidate is successfully logged out</u> <u>of Option entry</u> with the list of all saved Options is displayed and click on Print icon for taking printout of saved Options as given in the following screen.

| Total 2 Option(s) have been saved. |                |                       |                                       |                              |            |                               |                      |
|------------------------------------|----------------|-----------------------|---------------------------------------|------------------------------|------------|-------------------------------|----------------------|
|                                    |                |                       |                                       |                              |            |                               |                      |
|                                    |                |                       |                                       |                              |            |                               |                      |
|                                    |                |                       |                                       |                              |            |                               |                      |
|                                    |                |                       |                                       | MCET - 2023                  |            |                               |                      |
|                                    |                |                       | TELANGANA STATE C                     | OUNCIL OF HIGHER EDU         | JCATION    |                               |                      |
| ime:                               |                |                       | Hall Ticket No:                       | 1926A00001                   | Fat        | ther's Name:                  |                      |
|                                    |                |                       |                                       |                              |            |                               |                      |
|                                    |                |                       | Total (2) options saved. Yo           | u have been successfully Lo  | gged out.  |                               |                      |
|                                    |                |                       | Li                                    | ST OF SAVED O                | PTION      | IS Print 🌒                    |                      |
|                                    |                |                       |                                       |                              |            |                               |                      |
| S.No Option No                     | Institute Code | Institute Name, Place |                                       | B                            | ranch Code | e Branch Name                 |                      |
| 1 1                                | JNTH           | JNTUH UNIVERSITY O    | OLLEGE OF ENGG SCI AND TECH HYDERABAD | , HYDERABAD C                | SE         | COMPUTER SCIENCE AND ENGINEER | ING                  |
| 2 3                                | нтис           | JNTUH UNIVERSITY O    | OLLEGE OF ENGG SCI AND TECH HYDERABAD | , HYDERABAD C                | SC         | COMPUTER SCIENCE AND ENGINEER | ING (CYBER SECURITY) |
|                                    |                |                       | End of Options. Printed as            | s on Dt: Jul 26 2023 9:36:00 | - MA000:   |                               |                      |

The candidate is required to check the list of options given in the printout of the given options.

|       | TSECET - 2023<br>TELANGANA STATE COUNCIL OF HIGHER EDUCATION    |            |                |                       |                                       |                          |             |                                                   |
|-------|-----------------------------------------------------------------|------------|----------------|-----------------------|---------------------------------------|--------------------------|-------------|---------------------------------------------------|
| Name: | me: Hall Ticket No: 1926A00001 Father's Name:                   |            |                |                       |                                       |                          |             |                                                   |
|       | Total (2) options saved. You have been successfully Logged out. |            |                |                       |                                       |                          |             |                                                   |
|       |                                                                 |            |                |                       | Total (2) options saved. Yo           | u have been successfully | Logged out. |                                                   |
|       |                                                                 |            |                |                       | Li                                    | ST OF SAVED (            | OPTION      | IS Print                                          |
|       |                                                                 |            |                |                       |                                       |                          |             |                                                   |
| 1     | S.No                                                            | Option No. | Institute Code | Institute Name, Place |                                       |                          | Branch Code | Branch Name                                       |
| [     | 1                                                               | 1          | JNTH           | JNTUH UNIVERSITY O    | OLLEGE OF ENGG SCI AND TECH HYDERABAD | , HYDERABAD              | CSE         | COMPUTER SCIENCE AND ENGINEERING                  |
|       | 2                                                               | 3          | JNTH           | JNTUH UNIVERSITY O    | OLLEGE OF ENGG SCI AND TECH HYDERABAD | , HYDERABAD              | CSC         | COMPUTER SCIENCE AND ENGINEERING (CYBER SECURITY) |
|       | End of Options. Printed as on Dt: Jul 26 2023 9:36:00:000AM     |            |                |                       |                                       |                          |             |                                                   |

vi. For any modifications in the Options given, please login again through Candidates Login in the website.

#### VII. AFTER ALLOTMENTS OF SEATS :

1. After TSECET Seat allotments are announced, the Candidate can verify the Allotment Status in Candidate Login. The following screen appears in Candidate Login.

|     | TELANGANA STATE COUNCIL OF HIGHER EDUCATION<br>Results & Reports                                                                                                    |  |
|-----|----------------------------------------------------------------------------------------------------|--|
|     | Certificates Verification                                                                                                    |  |
|     | View Saved Options                                                                                                    |  |
|     | Allotment Order                                                                                                    |  |
|     | Self Reporting System                                                                                                    |  |
|     | View Joining / Fee Payment Transaction Report                                                                                                    |  |
| pro | ick the following link only if you desire to cancel the provisional allotment. Your<br>ovisionally allotted seat stands cancelled once you click the below link and press<br>gree - Submit' button. |  |
|     | Logout                                                                                                    |  |

2. In Candidate Login, Click on Allotment Order as given in the following screen

|     | TELANGANA STATE COUNCIL OF HIGHER EDUCATION<br>Results & Reports                                                                                                    |  |  |
|-----|----------------------------------------------------------------------------------------------------|--|--|
| 6   | Certificates Verification                                                                                                    |  |  |
| •   | View Saved Options                                                                                                    |  |  |
| e.  | Allotment Order                                                                                                    |  |  |
|     | Self Reporting System                                                                                                    |  |  |
| 6   | View Joining / Fee Payment Transaction Report                                                                                                    |  |  |
| pre | ck the following link only if you desire to cancel the provisional allotment. Your<br>ovisionally allotted seat stands cancelled once you click the below link and press<br>gree - Submit' button. |  |  |
|     | Logout                                                                                                    |  |  |

- 3. On clicking of Allotment Order as given in the above Screen, If allotted, the following screen appears with the details of allotment and Tuition fee amount to be paid by the Candidate.
- 4.

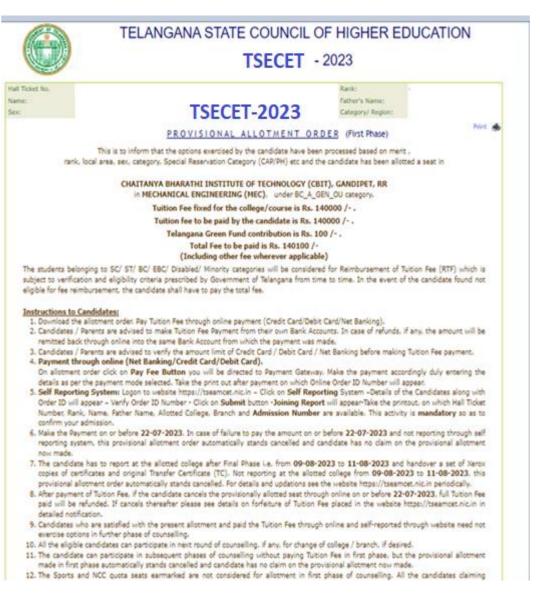

#### VIII. TUTION FEE:

1. At the bottom of the allotment order, there is **Pay Tuition Fee Online** as shown in the following screen

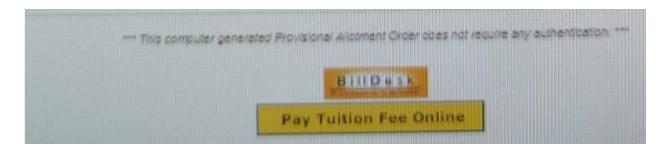

- 2. Click on the button Pay Tuition Fee Online
- 3. The following screen appears with the specified Tuition Fee as shown in the screen

|   | Cards                   | Merchant name                                 |
|---|-------------------------|-----------------------------------------------|
| > | VISA 🍏 Autrays          | Telangana State Council of Highe<br>Education |
| > | Card Number             | Order td<br>10101010007447648                 |
|   | Expiration Date         | Payment Amount                                |
|   | Card Holder Name        |                                               |
|   | Make Payment for ₹85000 |                                               |
|   | > >                     | Card Number                                   |

# 5. Choose either of the Payment Methods

- i. Credit Card or Debit Card
- ii. Net Banking
- 6. Proceed for payment of Tuition Fee by clicking Make Payment for ...
- 7. After payment click on Self Reporting System.

|    | Results & Reports                                                                                                    |
|----|----------------------------------------------------------------------------------------------------|
| •  | Certificates Verification                                                                                                    |
| •  | View Saved Options                                                                                                    |
| •  | Allotment Order                                                                                                    |
| •  | Self Reporting System                                                                                                    |
| •  | View Joining / Fee Payment Transaction Report                                                                                                    |
| pr | ick the following link only if you desire to cancel the provisional allotment. Your<br>ovisionally allotted seat stands cancelled once you click the below link and press<br>agree - Submit' button. |

- 8. Click on Self Reporting System and then details of the Candidate along with Order ID will appear. Verify Order ID Number and Click on Submit button.
- 9. The Joining Report will be displayed. Take the Printout
- The Candidate details Candidate Hall Ticket Number, Rank, Candidate Name and Candidate Father's Name along with the Allotted College & Branch with Admission Number is displayed.
- 11. Take the printout of the Joining Report which is also called as Self Reporting.

| 0                                         | TELANGANA STATE COUNCIL OF HIGHER I<br>TS ECET-2023                                                                | EDUCATION                              |
|-------------------------------------------|----------------------------------------------------------------------------------------------------|----------------------------------------|
|                                           | JOINING REPORT                                                                                                    |                                        |
| Hall Ticket No.: 23xxxxxx<br>Name: kaxxxx |                                                                                                    | Farih: 1xxxx<br>Father's Name: xxxxxx  |
|                                           | Based on your acceptance to Join CBIT, HDC through Self Reporting System on Date : 20/07/2023                      |                                        |
|                                           | Your joining details are confirmed vide Admission No : 38029.                                                      |                                        |
|                                           | Note: Submit this along with Previsional Allatment Order already dewnloaded to the college.                        |                                        |
|                                           | Print 🚓                                                                                                    | CONVENOR<br>TSEAMCET - ADMISSIONS 2022 |
|                                           | *** This computer persented Joning Report does not require any authentication. ***<br>dhinted as on Dt. 20-07-2023 |                                        |

#### IX. For viewing the Payment Transaction status

1. Click on View joining report / Fee Payment Transaction Report to view payment details as given in the following screen.

|    | Results & Reports                                                                                                    |
|----|----------------------------------------------------------------------------------------------------|
| •  | Certificates Verification                                                                                                    |
| •  | View Saved Options                                                                                                    |
| •  | Allotment Order                                                                                                    |
| •  | Self Reporting System                                                                                                    |
| •  | View Joining / Fee Payment Transaction Report                                                                                                    |
| pr | ick the following link only if you desire to cancel the provisional allotment. Your ovisionally allotted seat stands cancelled once you click the below link and press agree - Submit' button. |
|    | Logout                                                                                                    |

The following screen appears

ADMISSIONS INTO ENGINEERING AND PHARMACY
( TS ECET - 2023)

View Joining Report
View Fee Payment Transaction Details

- 2. Click on View Fee Payment Transaction Details as given above
- 3. The following report will be displayed. The details of all transactions with payment of Processing Fee and Tuition Fee will be displayed as given in the following screen.

| 0                                       |                                                                                                    | A STATE COUNCIL OF HIGHER I<br>S ECET -2023                                                                                                    | EDUCATION                          |
|-----------------------------------------|----------------------------------------------------------------------------------------------------|----------------------------------------------------------------------------------------------------|------------------------------------|
|                                         | FEE PAYMEN                                                                                                    | T TRANSACTION DETAILS                                                                                                    |                                    |
| Hall Ticket Ins-10000000<br>Name SBXXXX |                                                                                                    | Print de                                                                                                    | Reni=41xxxx<br>Peter's Rene XXXXXX |
|                                         | CACAR REQUEST ID<br>BANK TANGATOON ID<br>BANK TANGATOON STATUS<br>AMONIT<br>ROLL RUNRER<br>RANK<br>RETING<br>BANK THI HEISEAD<br>TANAGTON DATE<br>TANAGTON DATE | ANSACTION STATUS/ RESULT<br>22220034437893<br>0000<br>1200<br>2332803347<br>43380.00<br>Transition successful<br>26/06/023                                                                   |                                    |
|                                         | CREDRIVECUEST TO<br>BANKTRANSATCION STATUS<br>BANKTTANSATCION STATUS<br>MOUNT<br>ROLA MUNER<br>RAMA<br>WE THE<br>BANK THE RESAGE<br>TRANSACTION DATE            | ANSACTION STATUS/ RESULT<br>2722003547407388<br>0000<br>0000<br>6000000<br>20200000<br>20200000<br>20200000<br>20200000<br>20200000<br>20200000<br>20200000<br>84,000<br>84,000<br>100072023 |                                    |
|                                         | 2 tapatote                                                                                                    | -Protect as an Ctr. 20-07-3023                                                                                                    |                                    |